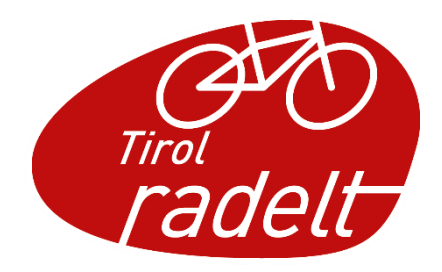

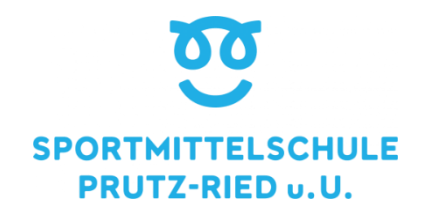

## **Schoolbikers**

## **Wie finde ich heraus, wie viele Kilometer ich auf meinem Schulweg mit dem Fahrrad zurücklege?**

Mit Hilfe von Google Maps kannst du herausfinden, wie viele Kilometer du täglich zur Schule radelst.

- 1. Rufe dazu die Internetseite Google Maps auf.
- → klicke auf diesen Link<https://www.google.at/maps/>

Oder scanne den QR Code

2. Du musst eine Route erstellen. Klicke dafür auf den blauen Pfeil (hier im roten Kreis).

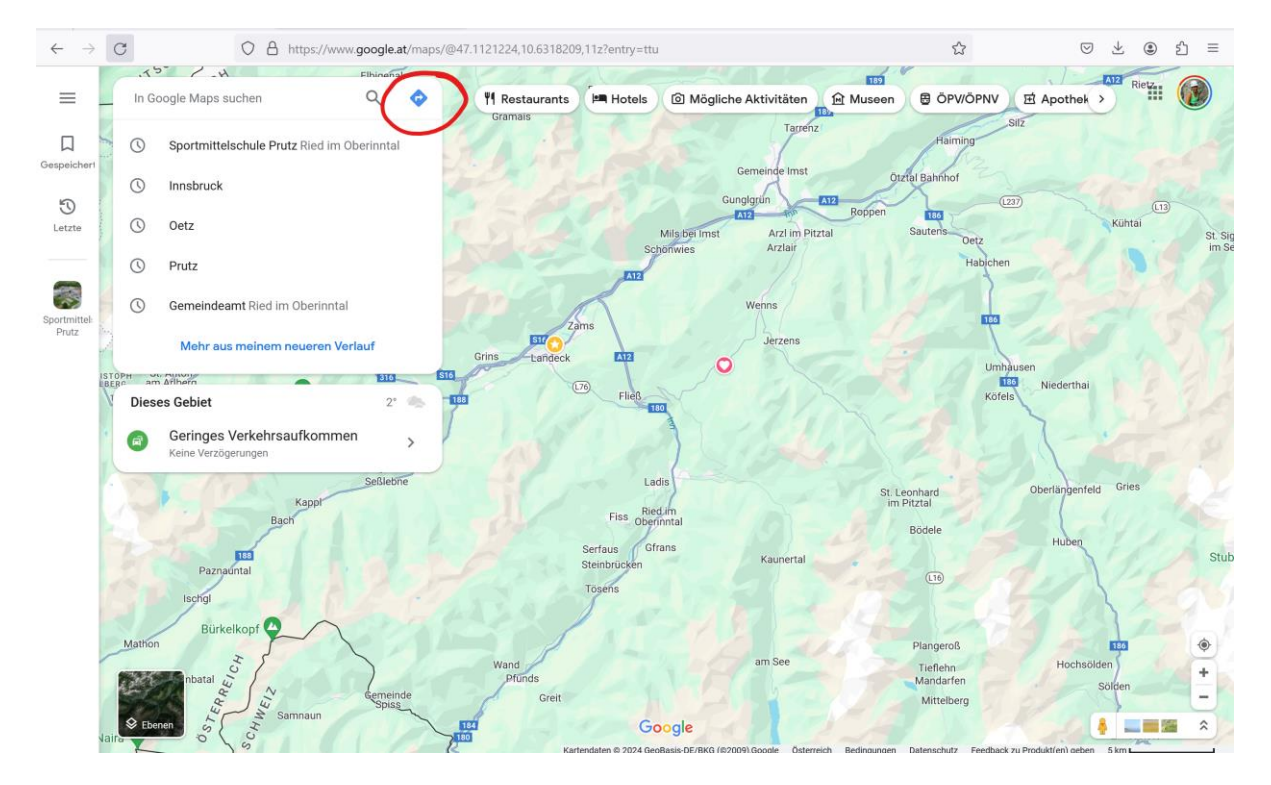

3. Dann klickst du an, dass du mit dem Rad unterwegs bist (rotes Viereck). Gib als nächstes in Feld A "Sportmittelschule Prutz" ein und in Feld B deine Wohnadresse.

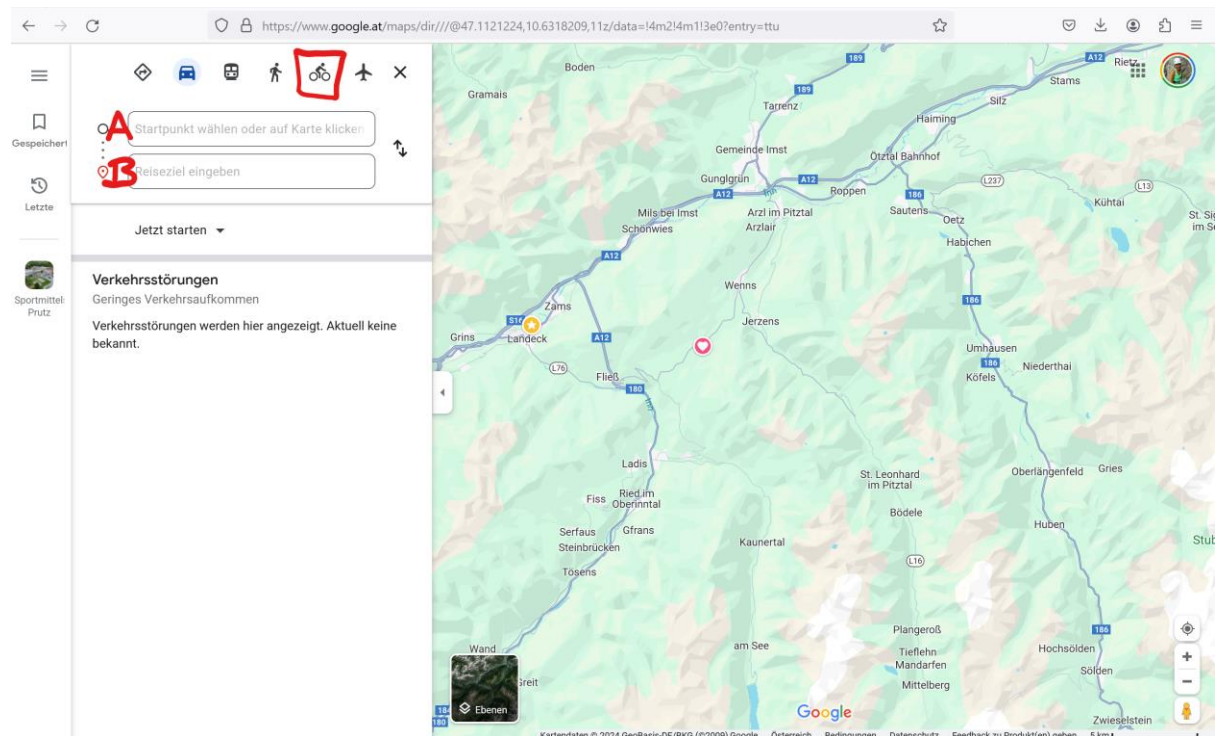

4. Lese nun die Km heraus (rote Markierung).

## *Zum Beispiel: Würde ich im Haus Marianne in Prutz wohnen, so fahre ich 2,2 km mit dem Rad von der Schule nach Hause.*

(Beachte, dass die Berechnung nicht ganz genau mit deinem Schulweg übereinstimmt, da Google Maps nicht immer die Radwege kennt.)

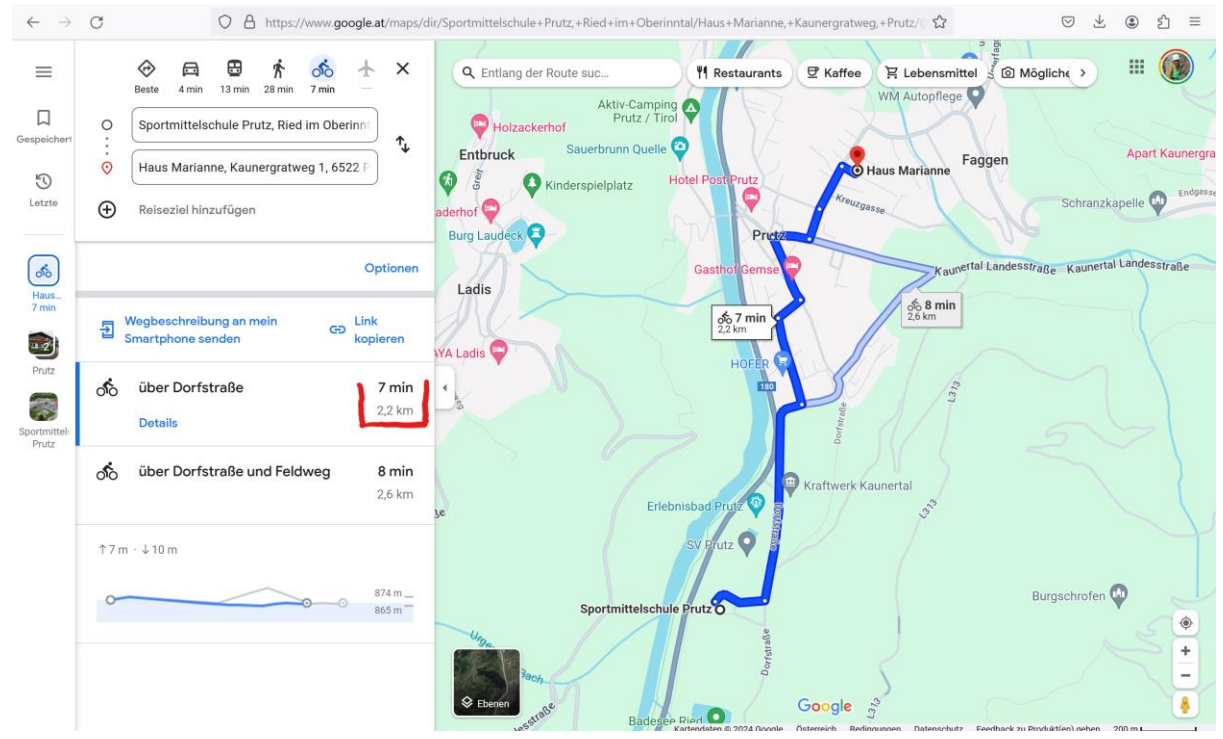

- 5. Du fährst die Strecke mit deinem Rad natürlich mindestens 2x am Tag. (Einmal zur Schule, dann wieder nach Hause. Und vielleicht auch noch mittags heim und wieder zur Schule. Oder ins Training am Abend und wieder heim.)
- 6. Trage nun die gefahrenen Kilometer auf der Hompage  $\left($   $\frac{1}{\text{Area}}$   $\frac{1}{\text{Area}}$  ein.

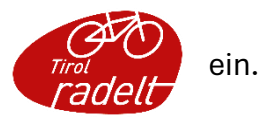

- ➔ Entweder über den Link (QR Code) in deinem Klassenzimmer.
- **→** Oder über die App Tirol radelt.

Viel Spaß beim Kilometer sammeln

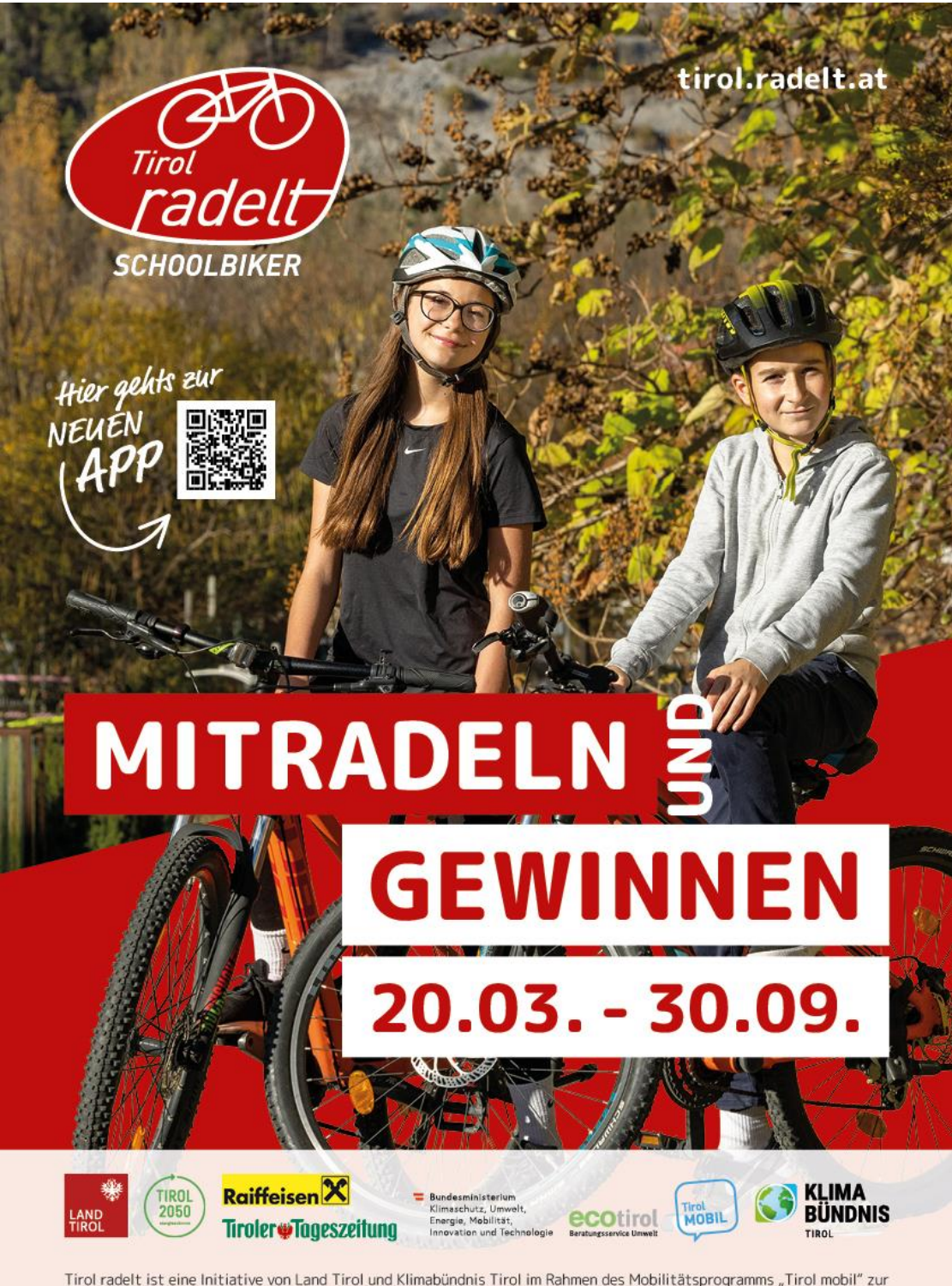

Tirol radelt ist eine Initiative von Land Tirol und Klimabündnis Tirol im Rahmen des Mobilitätsprogramms "Tirol mobil" zur Förderung des klimafreundlichen Radverkehrs. "Österreich radelt" ist die österreichweite Dachinitia